# Online-Schulungen gestalten

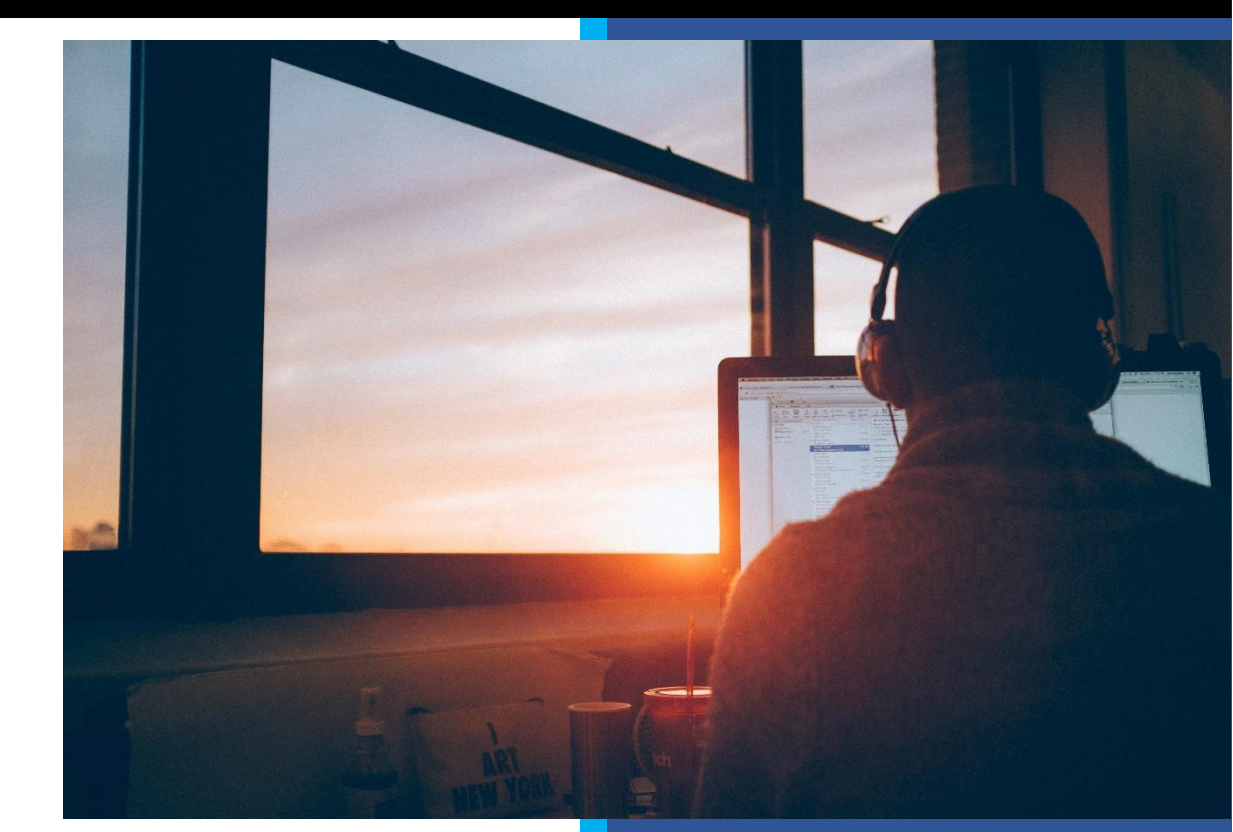

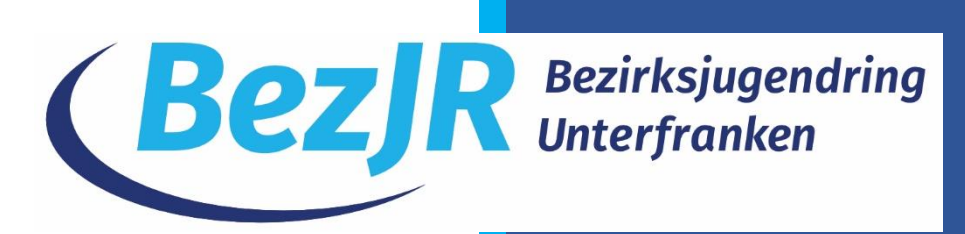

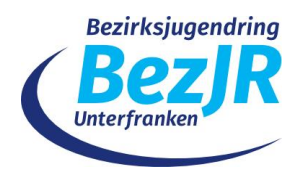

## Einführung

Für viele war der Ausbruch des Coronavirus und dessen weltweite Entwicklung mit den bekannten Auswirkungen für die Jugendarbeit der Zeitpunkt, wo verstärkt über die digitalen Möglichkeiten der eigenen Arbeit diskutiert wurde. Es wird deutlich, dass wir im Vergleich zu anderen Ländern wenig in den Ausbau von digitaler Infrastruktur investiert haben. War es vorab oftmals nur ein Randthema, zeigte uns die Krise, dass Jugendarbeit durch den Ausbau von Digitalisierung handlungsfähig bleiben kann.

Strukturen, die bereits vorab auf On- und Offlineangebote setzten, haben auch in der Krise Kontakt zur Zielgruppe. So werden Onlinegruppenstunden, Onlinepartizipation und Onlineschulungen vorwiegend dort möglich, wo bereits im Vorfeld digitale Strukturen initiiert wurden. Nichtsdestotrotz besteht vor allem jetzt für jede\*n die Chance, Jugendarbeit vermehrt auch im Netz präsent zu machen, der/die sich dem Thema annehmen möchte. Die aktuellen Geschehnisse fordern bzw. ermöglichen der Jugendarbeit neue Wege zu gehen.

Es gibt zahlreiche Möglichkeiten Wissen online zu vermitteln. Das Videosetting bietet sich an, da es audiovisuell arbeitet und damit mehrere Sinne zur Wissensaufnahme anspricht. Videos können mit Untertiteln oder Querverweisen versehen werden, um sie für unterschiedliche Zielgruppen zusätzlich aufzubereiten.

Eine der bekanntesten Möglichkeiten geschieht tagtäglich in der Form von

sog. Video-Tutorials (YouTube, Vimeo). Hier hat jeder die Chance, sein Wissen online zu teilen. Die Qualität des Videos wird von der Community selbst in Form von Likes oder Dislikes beurteilt. Spannend ist aber vor allem, dass viele Jugendliche dieses Angebot nutzen, um sich zu informieren. Damit ist es ein optimales Medium für die Bildungsarbeit in der Jugendarbeit.

Die Inhalte können dabei in Form von Live-Videokonferenzen oder mittels vorab aufgenommener Videoaufnahmen geteilt werden. Das Live-Setting bietet sich vor allem dann an, wenn Themen die Interaktion mit den Teilnehmer\*innen erfordern um erfolgreich zu sein. Genauso gut gibt es natürlich immer auch Inhalte, die vorwiegend erklärenden Charakter haben und sich damit gut als Tutorial eignen. Selbstverständlich kann auch, je nach Thema, eine Kombination beider Möglichkeiten sinnvoll sein.

Klären wir zunächst die Frage, was man überhaupt machen kann und worin die Unterschiede liegen.

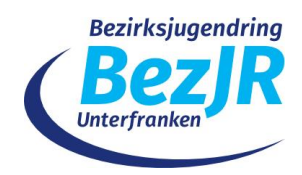

## Wissensvermittlung durch Video

Die Auflistung ist nicht abschließend und soll lediglich einen Einstieg in das Thema Onlineseminare geben.

## **Live-Videokonferenzen**

Im Livesetting werden die Teilnehmer\*innen per Link zu einer Videokonferenzplattform eingeladen. Aktuell gängige Videokonferenzanbieter sind Zoom, Jitsi, AdobeConnect, BigBlueButton und GoToMeeting. Eine Einschätzung der aktuellen Systeme wurde von Stifter helfen zusammengetragen<sup>1</sup>. Dies stellt immer nur eine Momentaufnahme dar und kann sich durch Updates und der Funktionserweiterung seitens des jeweiligen Anbieters natürlich ändern.

Welche Software für den eigenen Zweck geeignet ist, muss immer individuell beurteilt werden. Die Software sollte vor allem dahingehend geprüft werden, ob die Verbindung stabil - geht nur durch ausprobieren - und sicher – Verschlüsselung - ist. Des Weiteren ist natürlich wichtig, für wieviel Teilnehmer\*innen die Software ausgelegt sein soll. Gerade bei großen Tagungen kommen viele Anbieter an ihre Grenzen. Die Benutzerfreundlichkeit ist darüber hinaus natürlich auch ein ausschlaggebendes Kriterium. Als Veranstalter sollte ich meine Software und deren Funktionen kennen, um keine bösen Überraschungen zu erleben. Die Datenschutzeinstellungen des Systems sollten genau geprüft und ggf. angepasst werden.

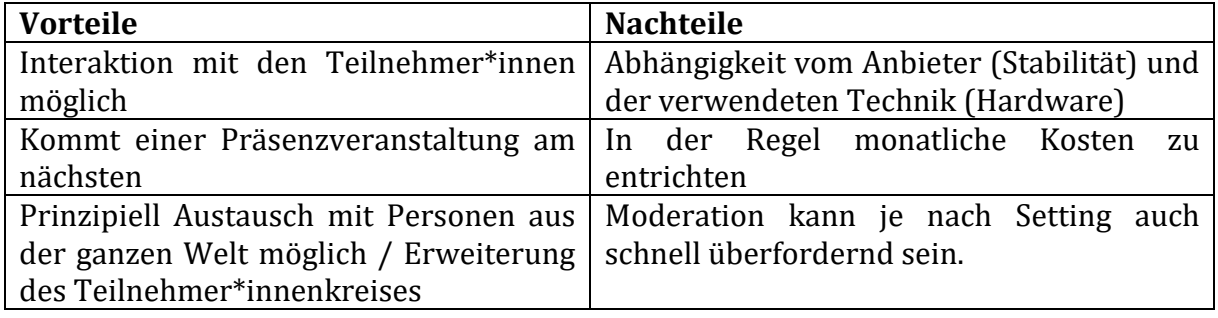

#### **Tutorials**

Eine weitere Möglichkeit besteht darin die zu vermittelnden Inhalte vorab aufzunehmen, in Ruhe zu schneiden und dann online, z.B. auf der eigenen Homepage zu präsentieren. Diese Variante bietet sich vor allem dann an, wenn z.B. allgemeine Strukturen erklärt werden sollen, Erklärungen zum Antragsverfahren etc. - Themen, die keinem ständigen Wandel unterzogen sind und von daher auch für längere Zeit zur Verfügung stehen sollen.

## **Kombination von Live-Sessions und vorhergehender Videoaufnahme**

Diese Variante bietet sich vor allem zu Beginn an, wenn man noch wenig Erfahrung mit Live-Konferenzen hat. Auf diese Weise können die zu vermittelnden Inhalte vorab produziert werden und während der Videokonferenz einfach eingespielt werden. Dies gibt Sicherheit, da der Vortrag vorab nochmal vernünftig geprüft werden kann und ermöglicht im Nachgang Fragen dazu.

<sup>1</sup> <https://www.stifter-helfen.de/know-how/fachartikel/videokonferenz-tools-non-profits>

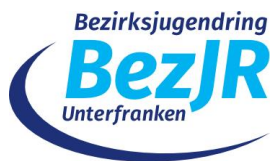

Im nachfolgenden wird vor allem auf diese Variante Bezug genommen.

## Worauf sollte bei Online-Schulungen geachtet werden?

… und wie mache ich das jetzt?

## **Zielsetzung des Online-Seminars / Struktur**

Analog zur regulären Präsenzveranstaltung sollte vorab gut überlegt werden, welche Inhalte vermittelt werden sollen und vor allem wie. Bei einer Live-Veranstaltung bietet sich eine Tagesordnung an, ein Storyboard kann bei der Strukturierung eines vorab produzierenden Videos helfen. Diese Vorüberlegungen bestimmen die einzusetzende Hard- und Software.

Ein 90-Minuten-Seminar könnte bspw. folgendermaßen aussehen:

- 15 Minuten Technikcheck und Ankommen
- Begrüßung und Erklärung der Plattformfunktionen
- Vorstellungsrunde
- Input mit methodischer Ergänzung
- ggf. Pause dazwischen einplanen (ca. 10-15 Minuten)
- Feedback am Ende

Ein Storyboard hilft bei der Videoproduktion keine wichtigen Inhalte zu vergessen.

- Welcher Inhalt soll vermittelt werden?
- Welche Zielgruppe soll mit dem Video erreicht werden?
- Wer übernimmt welche Aufgaben?

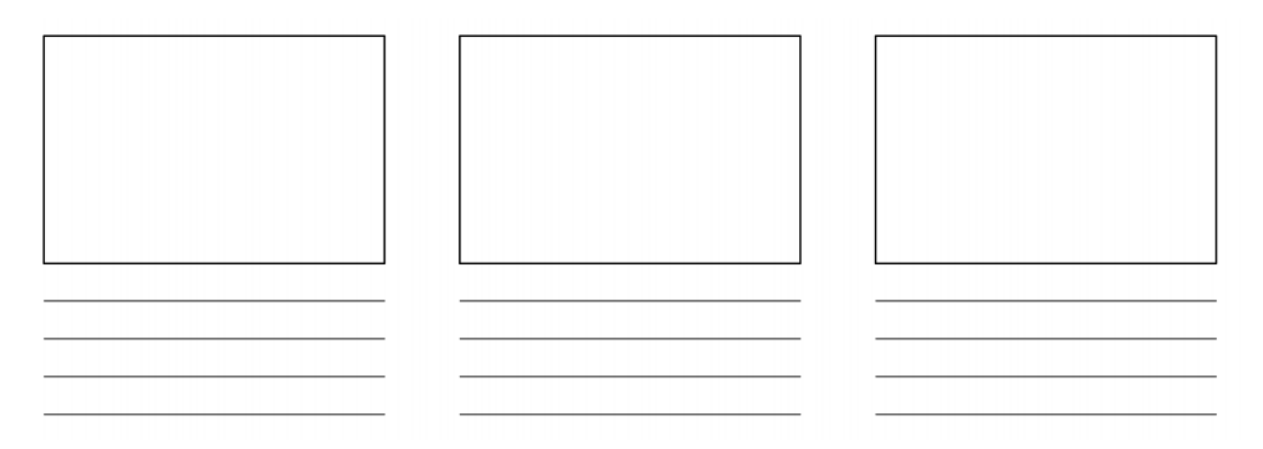

Das Seminar sollte genügend Abwechslung bieten, damit die Teilnehmer\*innen dem Verlauf aufmerksam folgen können. Dazu folgen in den Kapiteln Didaktik und Moderation erläuternde Beispiele.

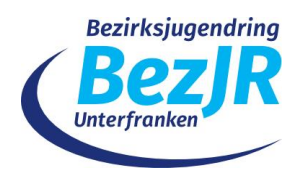

## **Technik**

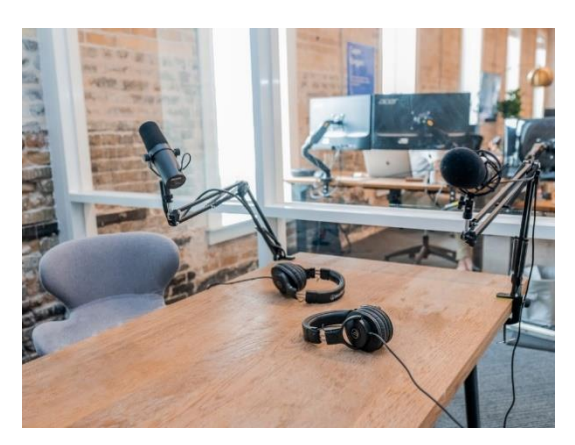

Die Qualität der Aufnahme wird maßgeblich von der verwendeten Hardware beeinflusst. Grundvoraussetzung für die erfolgreiche Videoaufnahme/Videokonferenz ist eine entsprechende Geräteausstattung, darunter Webcam bzw. Kamera und vor allem ein gutes Mikrofon. Darüber hinaus sollte man insbesondere zu Beginn auf eine einfach zu handhabende Software achten. Hierfür kann auch gerne die Medienfachberatung Unterfranken angefragt werden.

#### Webcam/Kamera

Die Einblendung der eigenen Person ermöglicht die Interaktion mit den Teilnehmenden. Mimik / Gestik werden sichtbar. Dies schafft einen persönlichen Bezug. Beim Kauf einer Webcam sollte man auf eine Full-HD-Auflösung (1080p) und eine Bildwiederholrate von 30 Bildern pro Sek. achten. Ein Autofokus bzw. zusätzliche Beleuchtungsmöglichkeiten können von Vorteil sein, sind aber kein Muss. Laptops können mit einer internen Webcam ausgestattet sein, die jedoch zumeist keine besonders hohen Auflösungen ermöglicht. Arbeitet man lieber mit Tablets, kann auch auf die interne Kamera zurückgegriffen werden.

#### Mikrofon

Ganz entscheidend ist die Verwendung eines guten Mikrofons, das Störgeräusche herausfiltert und angenehmes Zuhören ermöglicht. Für Videokonferenzen bietet sich z.B. ein gutes Gaming-Headset an. Dies integriert Mikrofon und Kopfhörer. Gaming-Headsets gibt es auch als Bluetooth-Variante, sodass auch hier keine Kabel im Weg sind. Empfindet man diese Variante als störend, kann auch ein externes Mikrofon angeschlossen werden. Diese gibt es auch als USB-Variante mit Mikrofonständer. Noch besser ist ein sog. Lavalier-Mikrofon, das man sich einfach anstecken kann. Lavalier-Mikrofone gibt es auch für Smartphones und Tablets.

#### Software

Tutorials / Aufzeichnungen des eigenen Desktops können am Computer ganz einfach über die Bildschirmaufnahmefunktion von Office aufgenommen werden. PowerPoint ab 2013 bietet die Funktion im Reiter "Einfügen" an. Neben einem vorab definierten Aufnahmebereich wird auch Audio aufgenommen. Ebenso bietet die Xbox-Gamebar seit Windows 10 die Aufnahme des eigenen Bildschirms. Beide Programme bieten jedoch keine Webcamfunktion und eignen sich daher vor allem für einfache Tutorials.

Eine Kombination von Videoaufnahme, Webkonferenzintegration und Präsentationsmöglichkeit bietet die Software PreziVideo. Mit PreziVideo können Präsentationen in die bestehende Kameraaufnahme integriert werden. Dabei ist sowohl möglich die Aufnahme lokal am Computer vorzunehmen, um das Video später zu teilen, als auch in eine bestehende Videokonferenz als "virtuelle Kamera" einzubinden.

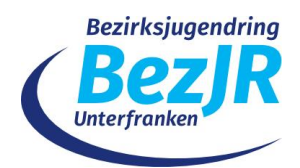

Möchte man keine zusätzliche Software einsetzen, bieten auch viele Videokonferenzanbieter eine Aufnahmefunktion an. Über das verwendete Videokonferenztool ist es möglich seinen Bildschirm freizugeben, Präsentationen einzubinden oder ein Whiteboard zur gemeinsamen Bearbeitung einzublenden.

Da sich Prezi-Video sehr intuitiv bedienen lässt, wird im Nachfolgenden konkreter auf die Verwendung des Tools eingegangen.

## **Hinweise an die Teilnehmenden geben**

Die Einladung zur Videokonferenz sollte eine grobe Tagesordnung beinhalten und Hinweise, wie man sich in die Videokonferenzsoftware einloggen kann. Der Hersteller bietet dazu meist Tutorials auf seiner Webseite an.

Ein Hinweis zur notwendigen Technik ist obligatorisch:

- Browser testen, die mit der Software funktionieren
- Besser: App für das jeweilige Betriebssystem verwenden, sofern verfügbar (Desktop, Mobil)
- technische Probleme unerfahrener Personen durch vorheriges Einlassen klären
- Sicherheitseinstellungen von TN verhindern evtl. Zugang (z.B. Teilnahme über Amtsrechner)
- ggf. auf externes Mikrofon / Headset / Kopfhörer hinweisen
- wichtig ist eine gute Webcam (ggf. externe Webcam)

Vor oder zu Beginn der Online-Schulung sollte sich auf einige "Verhaltensregeln" verständigt werden. Die bisherige Erfahrung hat gezeigt, dass dies insbesondere unerfahrenen Teilnehmer\*innen hilft. Die Regeln bieten die Grundlage für die Gestaltung des Seminars und helfen bei einem reibungslosen Ablauf. Mögliche Grundregeln könnten folgendermaßen aussehen:

- 1. Schalte Dein Mikrofon aus, wenn Du nicht sprichst. Dadurch werden Rückkoppelungen und Störgeräusche vermieden.
- 2. Schalte Deine Webcam ab, um Bandbreite zu sparen und die Ansicht auf den Sprecher / die Sprecherin zu fokussieren. Allgemeines Ankommen und Begrüßung ausgenommen.
- 3. Möchtest Du etwas sagen, so nutze bitte das "Hand heben"-Feature oder die "Mobile Meeting Cards". Auf diese Weise wird eine Rednerliste erstellt, die von uns abgearbeitet werden kann.
- 4. Bitte keine Paralleldiskussionen innerhalb des Chats aufmachen. Dies lenkt die Zuhörer\*innen ab. Wir sind darum bemüht, alle Wortmeldungen zu erfassen und Austausch zu ermöglichen.
- 5. Bei technischen Problemen kamst Du dich per Chat direkt an uns wenden.
- 6. Solltest Du aus der Videokonferenz "fallen", logge dich bitte erneut ein. Du gelangst dann in einen Warteraum und wir lassen Dich erneut eintreten.

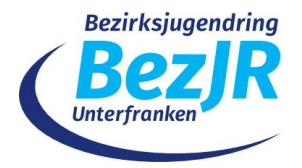

# **Übersicht Prezi-Video**

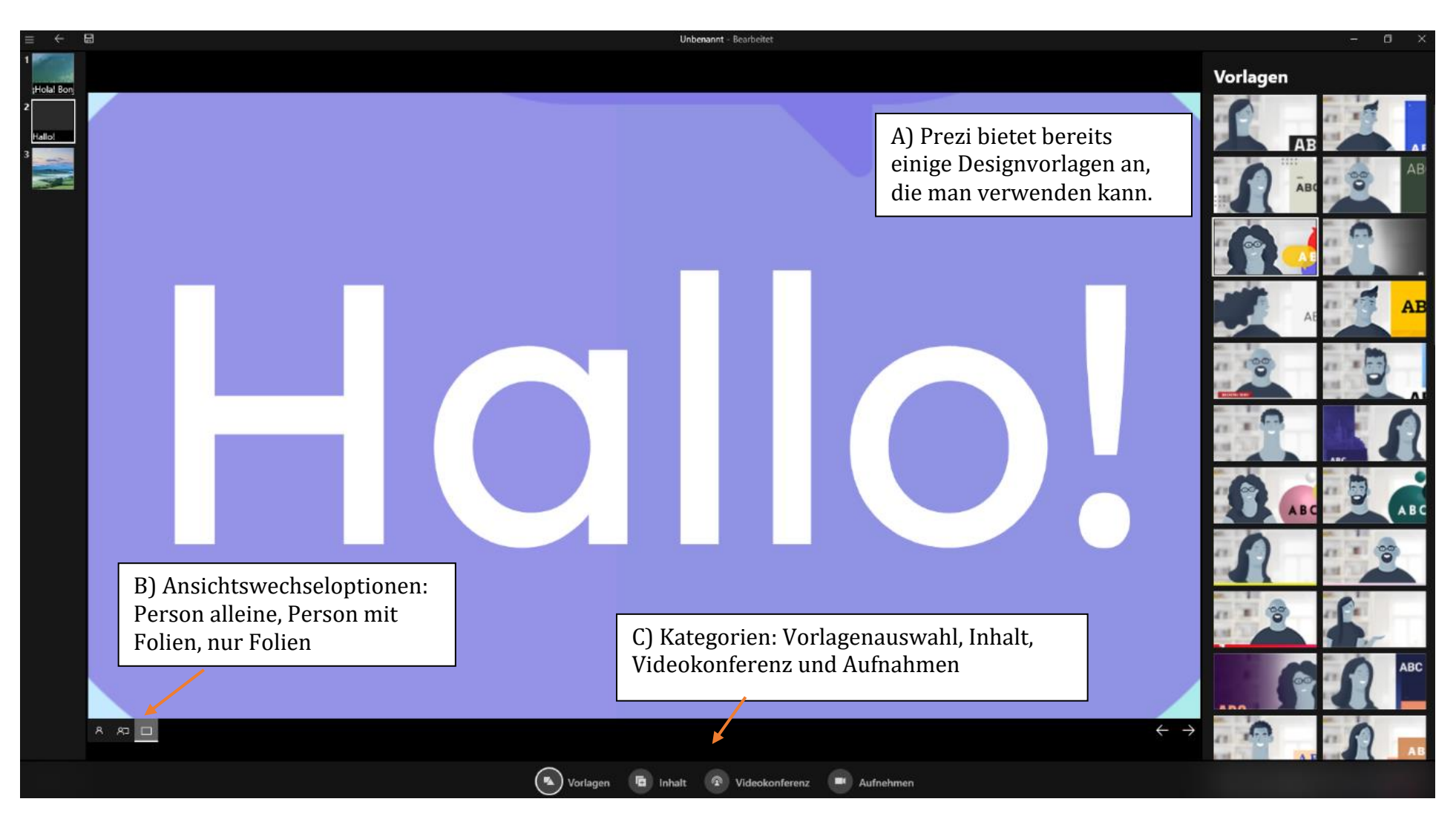

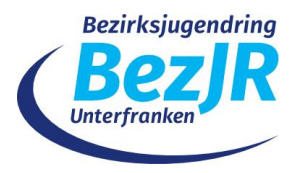

#### Vorgehen

Als Erstes wählt man eine passende Vorlage aus (siehe A). Dabei kann man direkt prüfen, wie sich die Vorlage auswirkt, wenn zusätzlich die Ansichtseinstellungen (Punkt B) ändert. Hat man sich für eine Vorlage entschieden, wählt man auf der unteren Leiste (siehe C) die Kategorie Inhalt. Jetzt ist es möglich eigene Inhalte aus bestehenden PowerPoints zu importieren oder die Inhalte in Prezi zu erstellen.

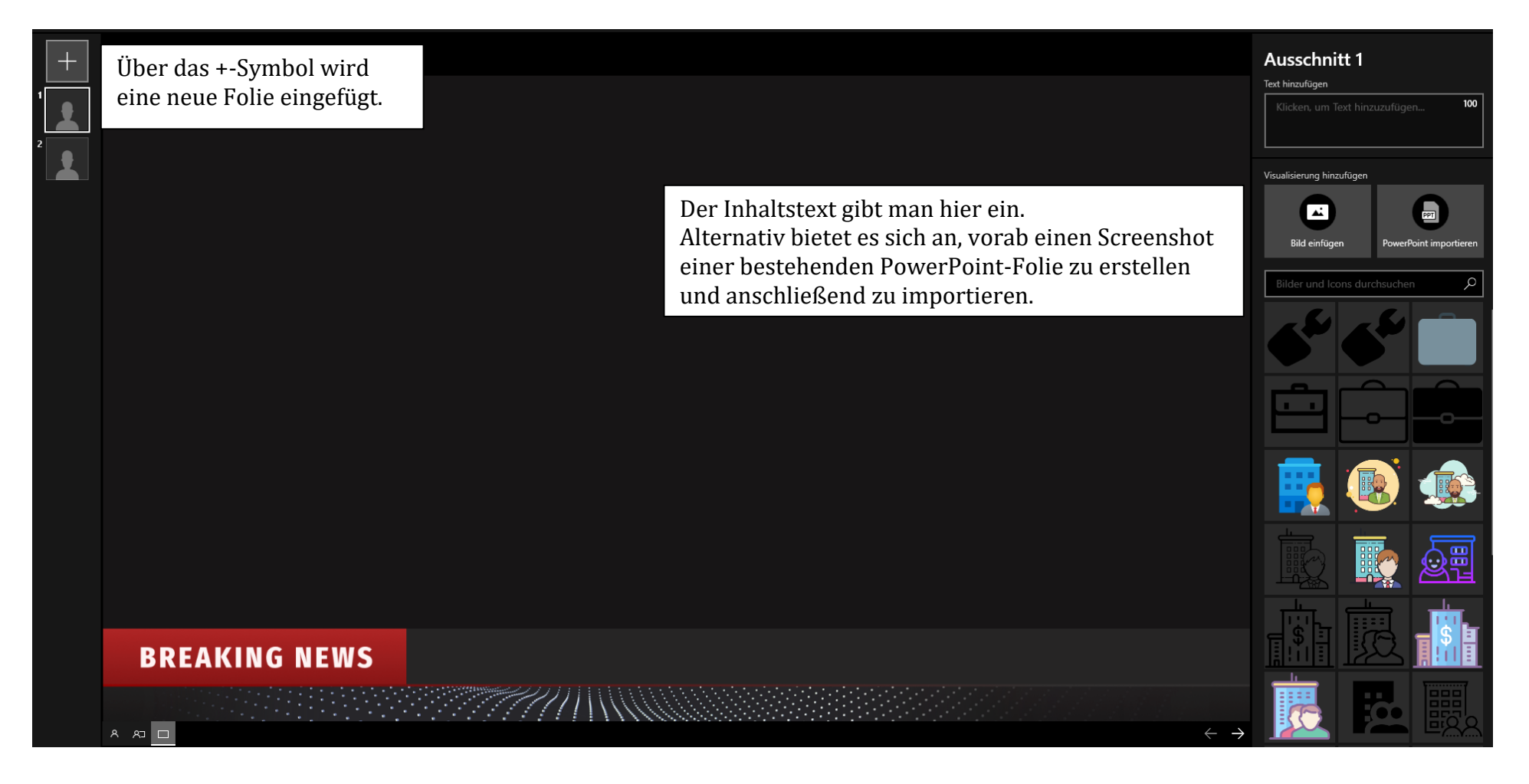

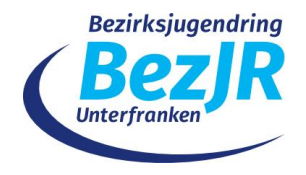

Videokonferenz  $\blacksquare$ Aufnehmen

Hat man alle Folien erstellt, kann man diese per Videokonferenz als "virtuelle Kamera" integrieren. Prezi verbindet sich dafür mit der jeweiligen App des Videokonferenzanbieters. Gegebenenfalls muss man bei der App der Videokonferenzsoftware (z.B. Adobe Connect) die virtuelle Kamera separat auswählen.

Um die Folien vorab per Video zu produzieren, gibt es den Aufnehmen-Button. Dabei kann man die Präsentation inkl. Sprachaufnahme in Ruhe durchlaufen lassen, ggf. kürzen und anschließend speichern. Das Video kann dann anschließend geteilt werden.

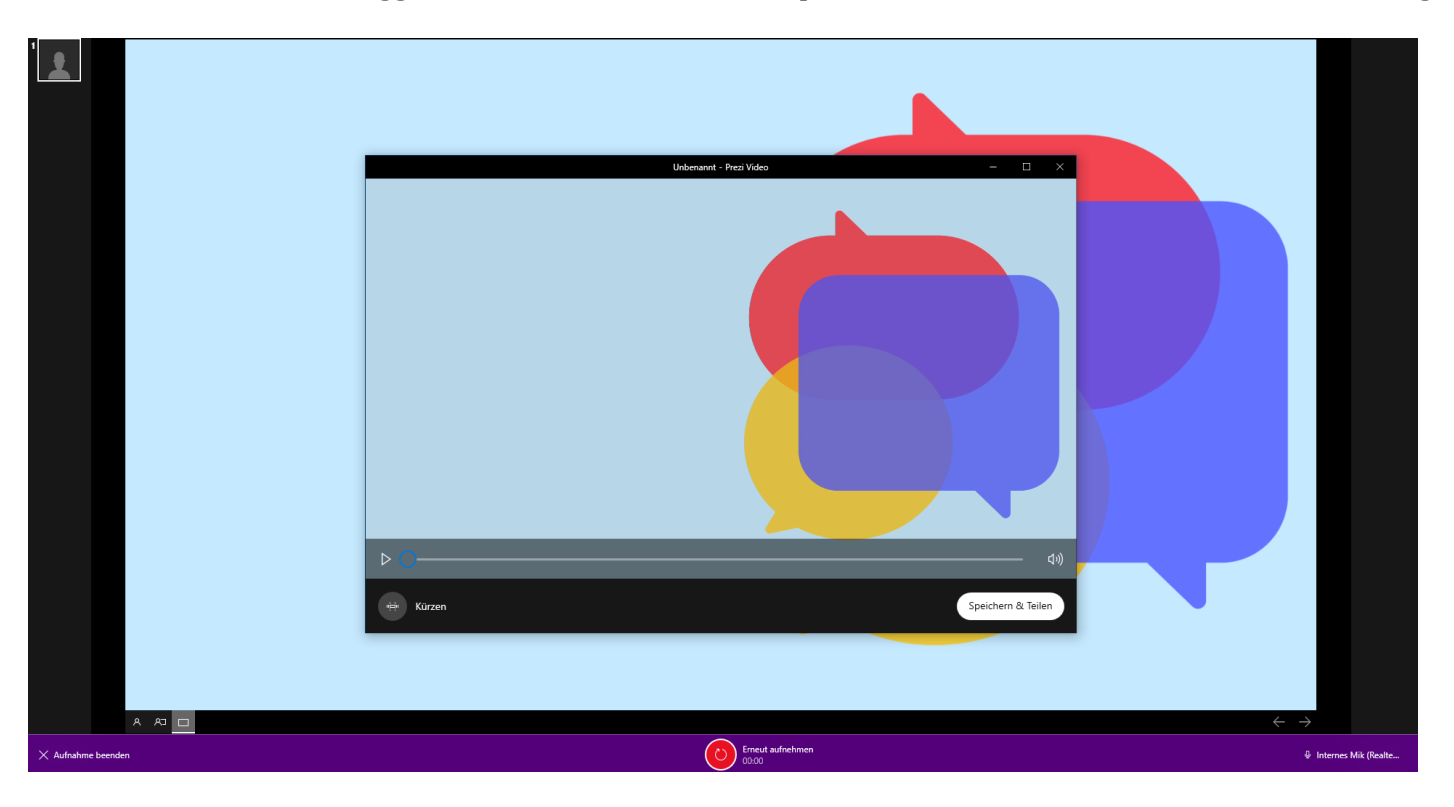

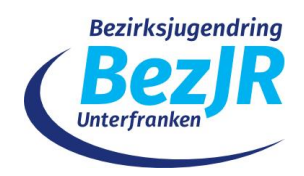

## **Didaktik / Moderation**

Im Vorfeld wurde viel über die Möglichkeiten der Technik erläutert. Das entscheidende Element sollte jedoch die Zielgruppe selbst sein. Wie kann ich als Moderator\*in zu einer gelingenden Onlineveranstaltung beitragen?

Vor der Videokonferenz sollte der Desktop aufgeräumt und unnötige Programme geschlossen werden. Dadurch vermeidet man versehentliche Einblendungen (Pop-up) mit unnötigen Informationen. Auch der Hintergrund des Arbeitsplatzes, der Bereich, den die Webcam aufnimmt, sollte nochmals überprüft werden. Gegebenenfalls kann auch ein virtueller Hintergrund eingeblendet werden.

Noch wichtiger als in einer Präsenzveranstaltung ist die Moderation der Sitzung. Hier sollte auf kurze und knappe Redebeiträge plädiert und Paralleldiskussionen unterbunden werden. Für Live-Settings bietet es sich an, mehrere Moderator\*innen einzusetzen. Wichtig dabei ist eine klare Aufgabenverteilung.

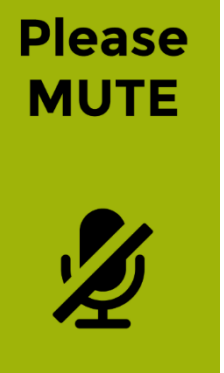

Einen wesentlichen Teil sollten bei Live-Settings zudem die Rückmeldemöglichkeiten der Teilnehmer\*innen einnehmen. Rückmeldekärtchen2, die per Smartphone in die Webcam gehalten oder vorab ausgedruckt werden, sind universell einsetzbar und ermöglichen auch während der Session den Kontakt zum Veranstalter/zur Veranstalterin. Es bietet sich an Redner\*innenlisten zu erstellen, da man ansonsten schnell den Überblick über Wortmeldungen verliert. Verschiedene Videokonferenzsysteme wie Zoom und AdobeConnect besitzen diese Funktion und erstellen eine automatische Rednerliste, die abgearbeitet werden kann. Wird dies jedoch nicht unterstützt, so

können die Teilnehmer\*innen sich folgendermaßen zu Wort melden:

- eigenen Namen in den Chat schreiben, wenn man was sagen will  $\rightarrow$  Moderation kann so aufrufen (Zeitstempel bestimmt die Abarbeitung)
- eigene Hand heben im Videokonferenz
- Kärtchen hochheben

Vorab sollte man sich auf eine Art der Wortmeldung einigen, um Missverständnisse zu vermeiden.

Die Aufmerksamkeitsspanne in Videoseminaren ist deutlich reduzierter als in gewohnten Präsenzveranstaltungen. Daher ist es wichtig, zwischendurch immer wieder Inputs zu geben (Quiz, Umfrage, Whiteboard, Abstimmung)3. Ein großer Vorteil von Videokonferenzen ist die Möglichkeit der Interaktion mit dem Publikum. Auf diese Weise

<sup>2</sup> Mobile Meeting Cards: <https://www.hanskluge.de/glossar/mobile-meeting-cards>

<sup>3</sup> Götz Kolle, Online Seminare

[https://www.youtube.com/watch?v=KxglhxEwTIk&list=PL90kOlVsX6Dw9ijgWRdqaDoScaDK80LqZ&ind](https://www.youtube.com/watch?v=KxglhxEwTIk&list=PL90kOlVsX6Dw9ijgWRdqaDoScaDK80LqZ&index=4&t=0s)  $ex=4&t=0s$ 

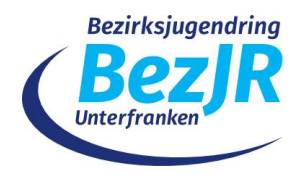

bleiben die Teilnehmer\*innen am Ball. Eine entsprechende Methodenvielfalt in richtigem Maße trägt zu einem erfolgreichen Seminar bei.

Die Gruppengröße ist auch bei einer Videokonferenz wichtig. Hier gelten ähnliche Regeln wie bei einer Präsenzveranstaltung. Bei einer zu großen Gruppen verliert man schnell einzelne Teilnehmer\*innen aus den Augen.

## **Methoden-/Softwareeinsatz**

Um das Onlinelernen lebendig zu gestalten, kann folgende Software zur Unterstützung hilfreich sein. Der Einsatz der Technik sollte dabei immer ein konkretes Ziel, das ich damit erreichen möchte, verfolgen.

Warming-Up

• Padlet mit Warming-Up-Übungen <https://padlet.com/Kristiiiin/Energizer>

Visualisierung

- Präsentationen (PowerPoint, Impress, Prezi)
- Informationen visualisieren (easel.ly)
- Themensammlung (Padlet)
- Whiteboard online (Miro)

## Spielideen

- medienfachberatung.de [\(https://medienfachberatung.de/bezirke/oberpfalz/spiele-fuer-den-videochat/\)](https://medienfachberatung.de/bezirke/oberpfalz/spiele-fuer-den-videochat/)
- Padlet Medienfachberatung Unterfranken [\(https://padlet.com/medienfachberat/tk1iv4rkuub0v9zf\)](https://padlet.com/medienfachberat/tk1iv4rkuub0v9zf)

#### Zusammenarbeit

- Cryptpad (cryptpad.fr)
- Etherpad [\(https://pad.foebud.org,](https://pad.foebud.org/) [https://yopad.eu/\)](https://yopad.eu/)
- Mindmapping (Mindmeister, Wisemapping)
- Breakout-Rooms der Videokonferenzsoftware für Gruppenarbeiten / Barcamps
- Kooperative Lernmethoden (Oncoo [https://oncoo.de/oncoo.php\)](https://oncoo.de/oncoo.php)

## Abschluss(befragung)

- Abstimmungstool der Videokonferenzsoftware (Zoom, AdobeConnect)
- Feedback (Mentimeter, GoogleFormulare)
- Lernhinweis an die eigene Person [\(https://mailnudge.de/\)](https://mailnudge.de/)

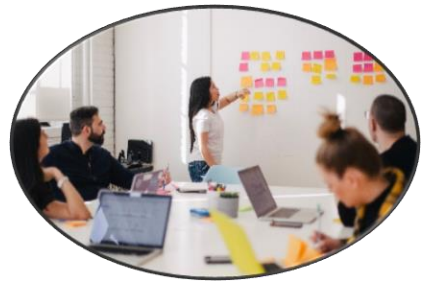

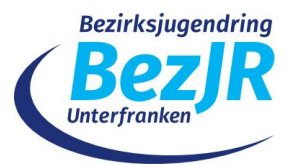

## **Impressum**

Bezirksjugendring Unterfranken Berner Straße 14

97084 Würzburg

Ersteller: Mirko Zeisberg Medienfachberatung Unterfranken

in Kooperation mit Felix Hofmann, Stadtjugendring Würzburg Eva Hartmann, Kreisjugendring Würzburg

Linkliste (Stand: 07.08.2020)

Webinare gestalten des Jugendmedienverbands Mecklenburg-Vorpommern e.V. <https://www.jmmv.de/2020/05/11-wie-plane-ich-ein-webinar/>

Überblick über kostenfreie Videokonferenztools der Fachzeitschrift Computer und technik: [https://www.heise.de/ct/artikel/Kostenlose-Videokonferenz-Programme-im-](https://www.heise.de/ct/artikel/Kostenlose-Videokonferenz-Programme-im-Funktionsueberblick-4704912.html)[Funktionsueberblick-4704912.html](https://www.heise.de/ct/artikel/Kostenlose-Videokonferenz-Programme-im-Funktionsueberblick-4704912.html)

Tipps für gute Webinare und Online-Barcamps aus dem Medienpädagogischen Praxisblog [https://www.medienpaedagogik-praxis.de/2020/06/02/tipps-fuer-gute-webinare](https://www.medienpaedagogik-praxis.de/2020/06/02/tipps-fuer-gute-webinare-und-online-barcamps/)[und-online-barcamps/](https://www.medienpaedagogik-praxis.de/2020/06/02/tipps-fuer-gute-webinare-und-online-barcamps/)

Digitale Seminare und Workshops leiten (YouTube-Tutorials) von Götz Kolle, Fachstelle Jugendarbeit in der Migrationsgesellschaft <https://www.youtube.com/playlist?list=PL90kOlVsX6Dw9ijgWRdqaDoScaDK80LqZ>